## **OLD DOMINION** UNIVERSIT

## Canvas: Making Courses Unavailable to Students

By default, students who are enrolled in a course receive an invitation to join the course (with access to all course content) once it's published, even if classes haven't started yet. And after a course ends, students continue to have access to content in a read-only state.

To keep students from viewing course content outside of the defined semester, you can restrict course participation to a specific start and end date. Students won't be able to view published course material until the date you specify, and they won't see the course in their Courses list after the course ends.

1. Open the course you want to make unavailable and click **Settings** at the bottom of the course menu.

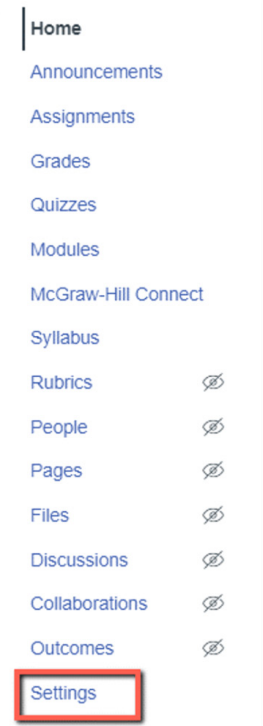

## **Information Technology Services**

www.odu.edu/its itshelp@odu.edu  $(757)$  683-3192 1100 Monarch Hall f oduits odu\_its

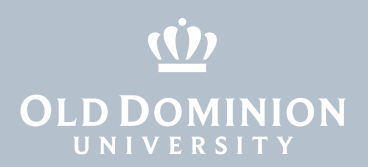

- 2. If the course is published and you want to prevent student access before the start date, check **Restrict students from viewing course before course start date** in the Course Details tab.
- 3. To prevent student access to a course after it ends, check **Restrict students from viewing course after course end date**. (If you're restricting access to a course that has already ended, set the course's end date to any date in the past.)

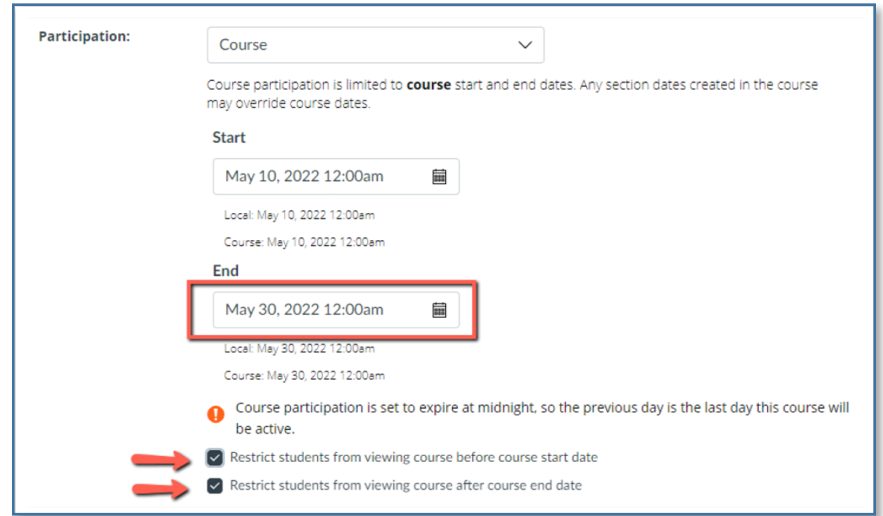

4. Click **Update Course Details** at the bottom of the page to save changes.

Canvas: Making Courses Unavailable to **Students**